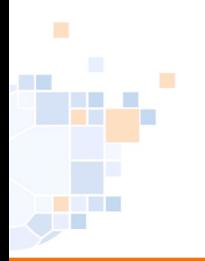

### Modul: Beobachtung

### Rolle: SR-Vereinsbeobachter

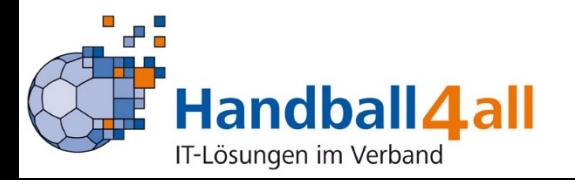

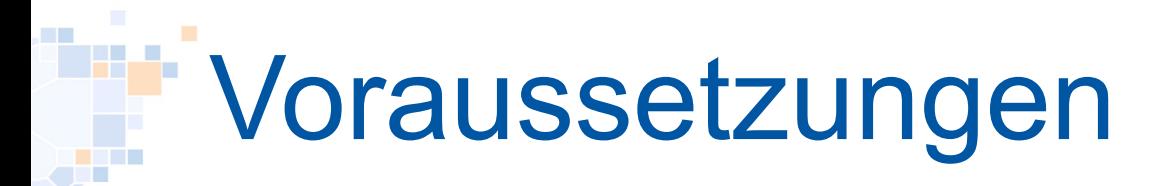

- Funktion: (SR-) Vereinsbeobachter
- Freigabe der Staffel (VB) durch Spielplan Admin für Beobachtung
- **Spiel abgeschlossen (Ergebnis liegt vor)**

■ Nach dem Einloggen wird die Rolle ausgewählt:

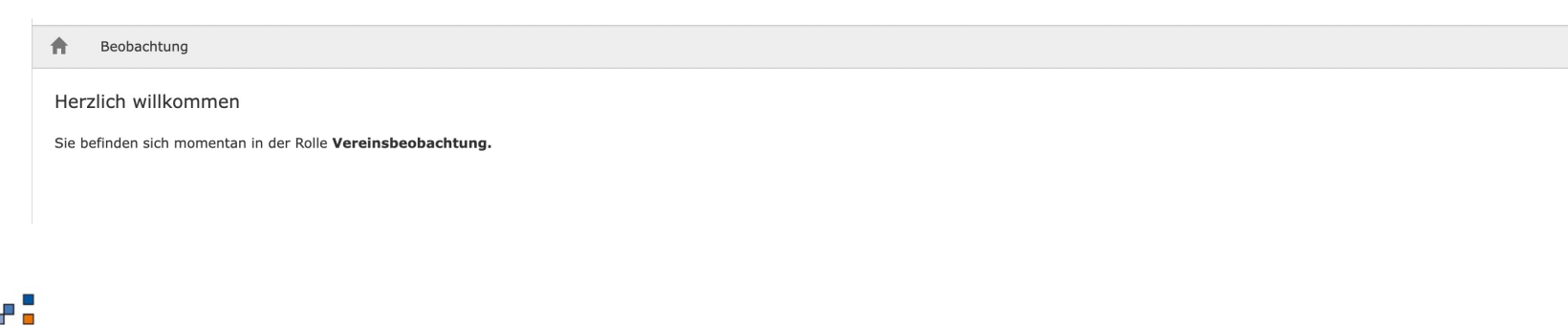

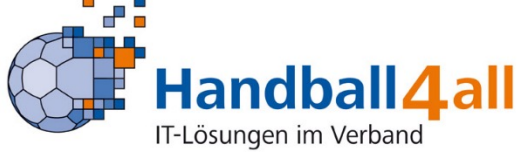

# Register: Spiele

§ Anzeige der Spiele des Vereines mit Pflicht zur Vereinsbeobachtung

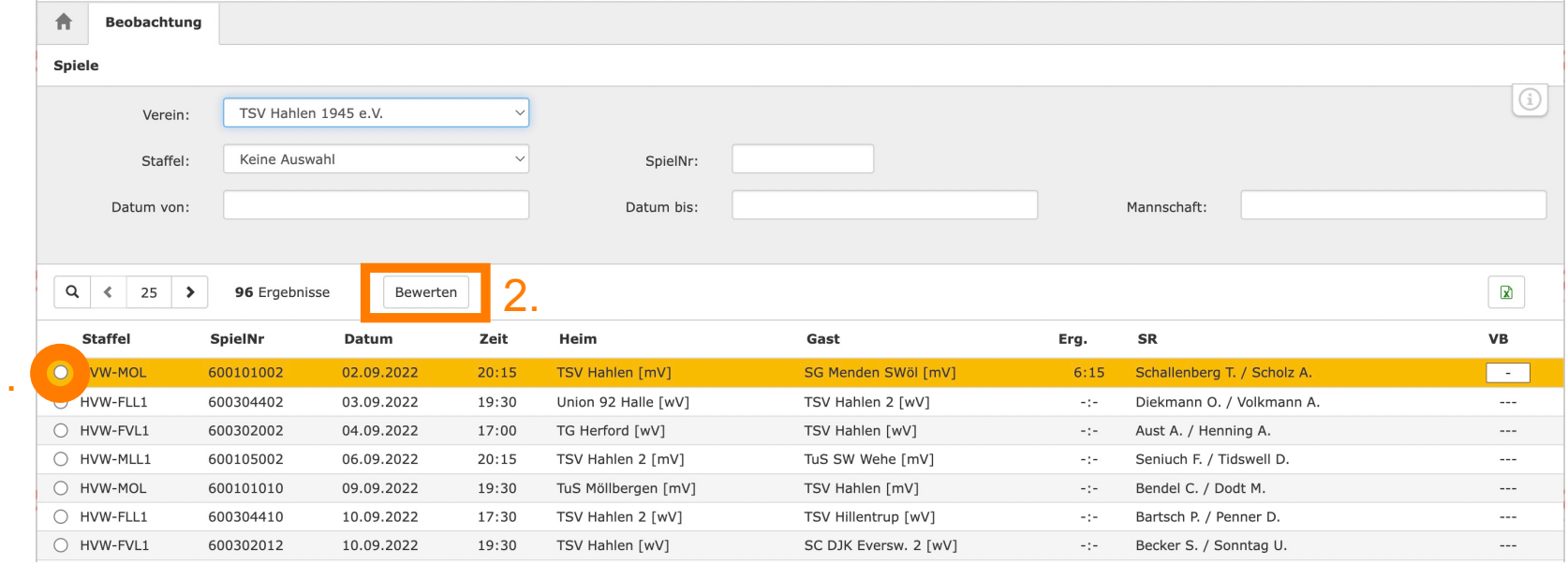

■ Auswählen des Spieles (1.) und Klick auf Bewerten (2.) (Ergebnis muss vorhanden sein!)

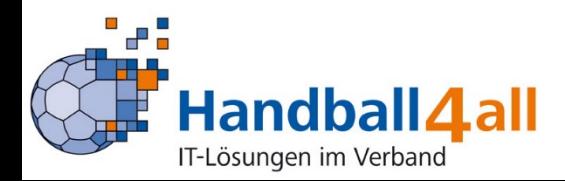

1.

## Eintragen der Bewertung

#### **• Ausfüllen des Formulars entsprechend Vorgaben**

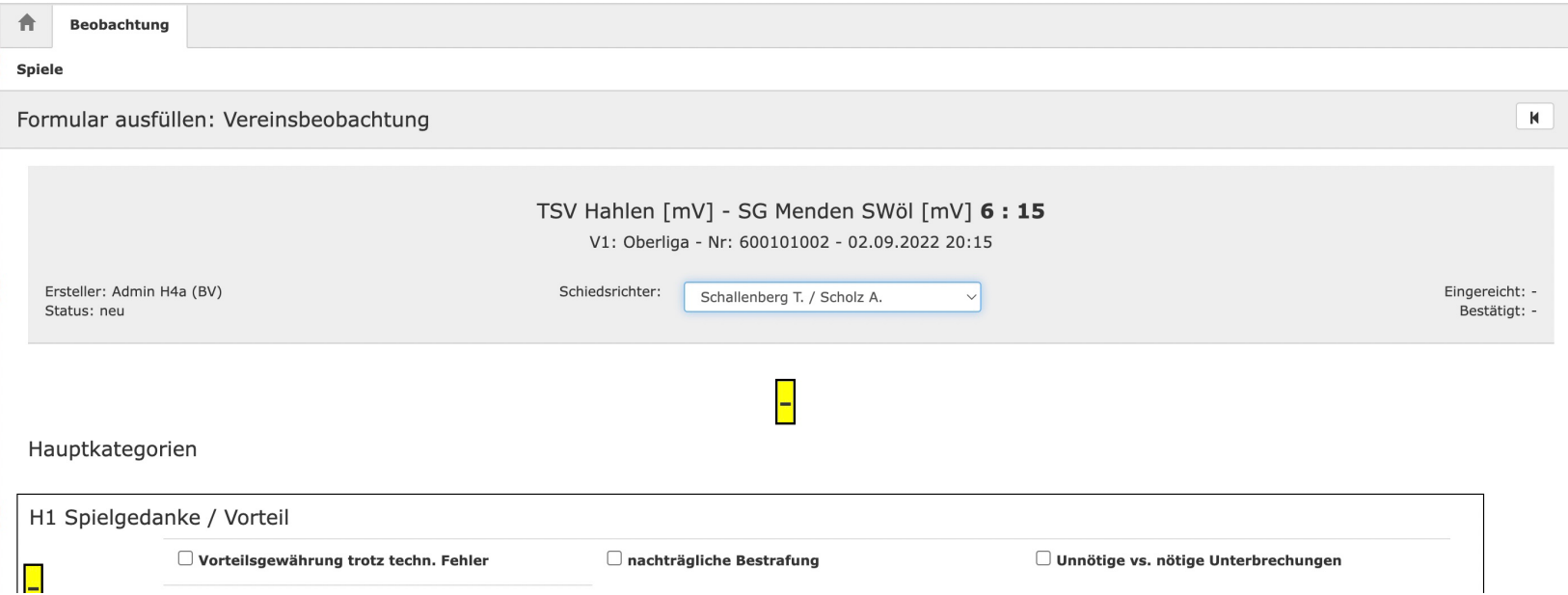

- Auswahl der Benotung und Ankreuzen (Checkboxen)
- § Eingabe von Text (Textfelder)

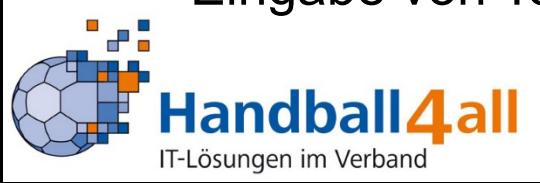

## Eintragen der Bewertung

#### **• Auswahl des tatsächlichen SR-Paares beim Spiel**

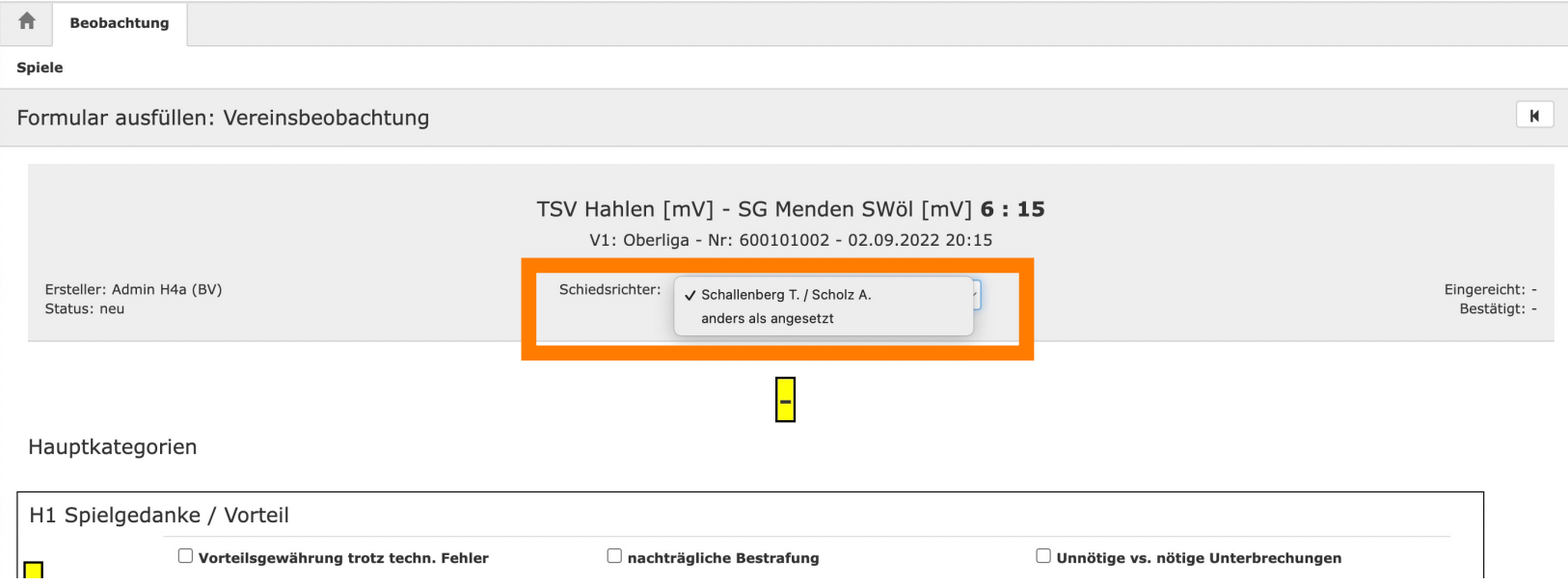

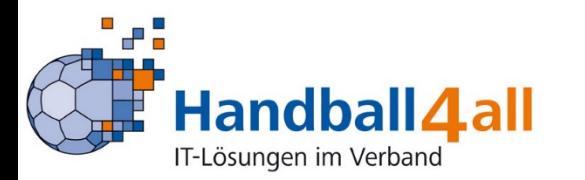

## Eintragen der Bewertung

■ Navigationsschaltflächen (am unteren Ende des Formulars)

• Sichern = Zwischenspeichern für spätere Fortsetzung

### § "Einreichen" = Abschließen und Übermittlung an den Verband

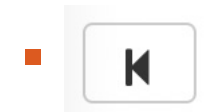

 $\mathbf{A}$   $\mathbf{B}$  = ohne Speichern zurück

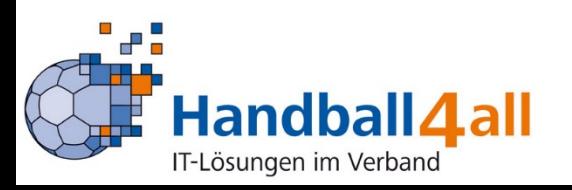